# **External Voltage Probe**

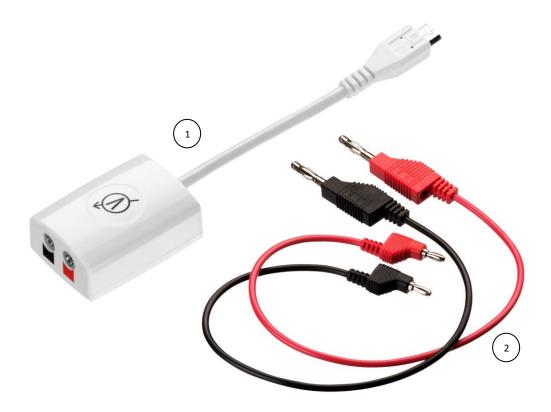

#### **Specification**

- 1. Probe range: -10 V to +10 V
- 2. Probe accuracy: ±2 %

## What's in the Pack

- 1 Voltage probe adapter
- 2 A pair of red and black banana cables

#### Preparing the Probe

- 1. Connect the Voltage probe adapter to the Micro-USB external probe socket on the Labdisc. Make sure that the USB sign
  - Son the adapter cable connector is facing up.
- 2. Connect the red and black banana cables to the other end of the Voltage probe.

#### Using the Voltage Probe with the Labdisc

- 1. Turn on the Labdisc.
- 2. The Labdisc reads the Voltage probe level. If it is within ±10 % around zero, the Labdisc will perform an automatic probe offset calibration, showing a zero reading.
- 3. The other end of the banana cables can be connected to the experiment setup.

- 4. Click on the probe key 🔟 located above the external probe socket where the Voltage probe is plugged in. If this key has two probe icons, it may need to be pressed twice to show the Voltage probe.
- 5. The Labdisc shows the voltage reading in voltage units.

### Using the Voltage Probe with the GlobiLab Software

1. Open the GlobiLab software.

3. Click the SETUP icon

2. Make sure it is connected to the Labdisc via USB or Bluetooth communication.

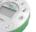

- to open the Logger setup dialog box.
- 4. The Voltage probe is automatically identified by the software.
- 5. To select this probe, simply click on selection button to the left of the Voltage probe icon.

| Select Sensors       |         |
|----------------------|---------|
| Xir pressure         |         |
| 📄 🍯 Voltage          |         |
| 📄 虁 Low Voltage      |         |
| 🗉 🔆 Light            | Rate    |
| 🗹 媊 Voltage          | 1/Sec 💽 |
| Amb. Temperature     | Samples |
| 📰 🌡 Ext. Temperature | 100 -   |
| 📄 媊 Current          |         |
| Distance             |         |
| 🔲 連 W Microphone     | Exit    |
| C Acceleration       |         |
| 📰 🥺 Heart rate       |         |
| 🗐 🎽 Barometer        |         |